# **BLUEPRINT BUILDER LEARNING ACTIVITY**

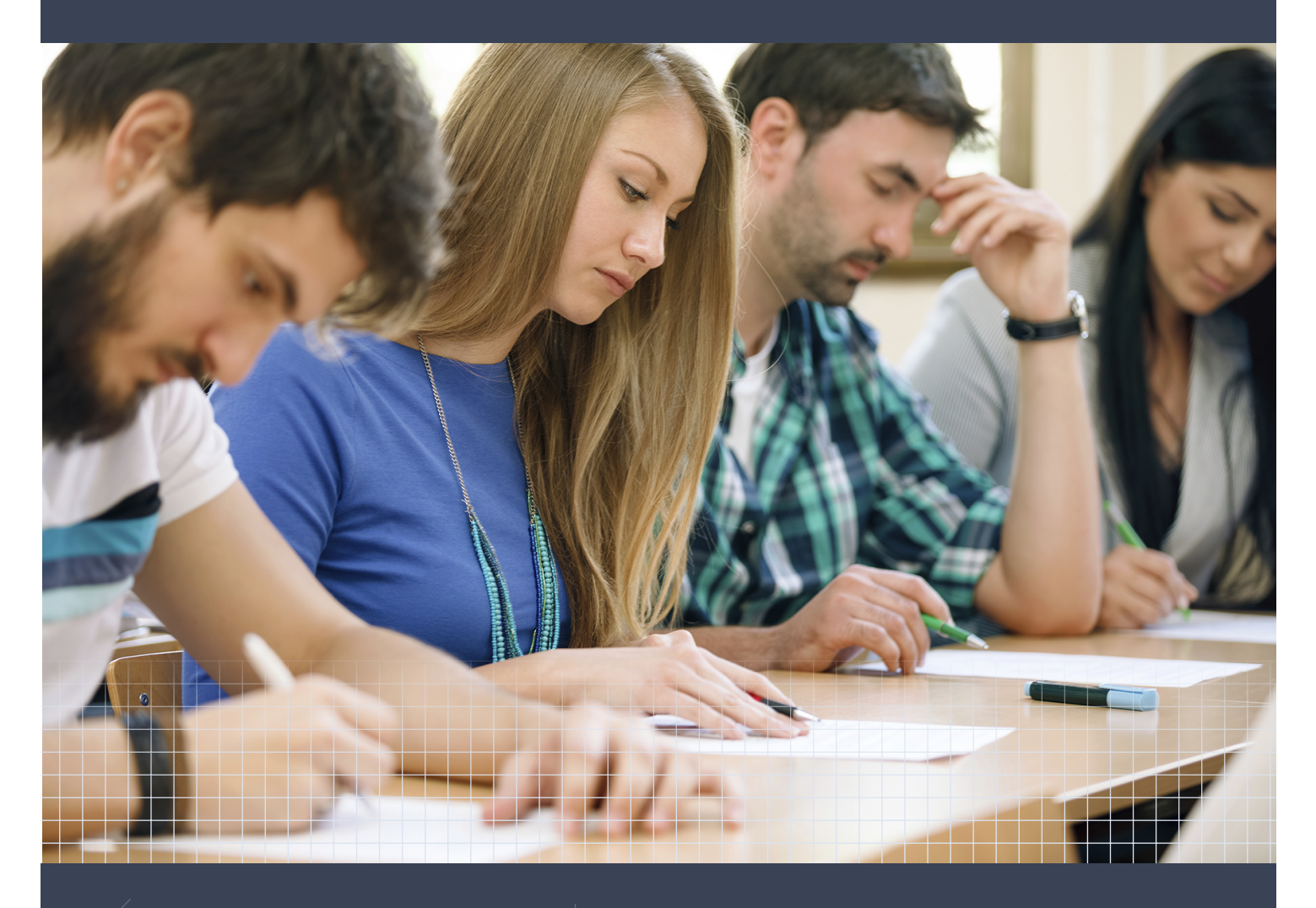

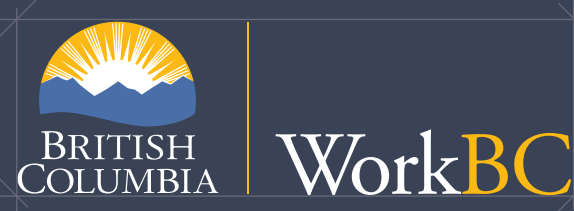

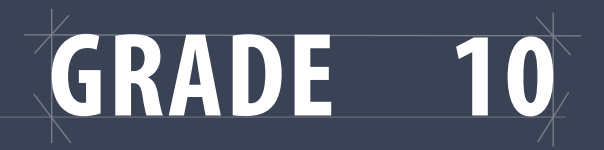

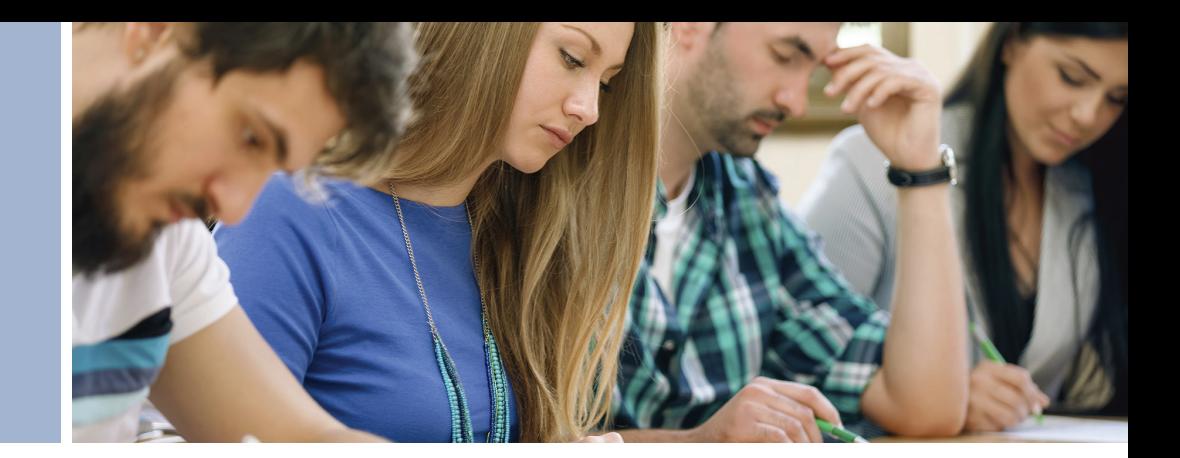

### **Blueprint Builder**

### **Learning Activity Grade 10**

**Description:** In this learning activity, students will learn the skills needed to locate and find career information using WorkBC's Blueprint Builder career planning tool. Through the learning activity, students will:

- create a personal Blueprint.
- investigate various career options that may spark their interest.
- look at regions of the province to see where different jobs are in demand.
- consider educational options.
- ponder potential job opportunities.
- view career videos.

Students can also add reminder notes about the various resources right in their personalized Blueprint.

By the end of the learning activity, students will have personalized their Blueprint with many resources that are relevant to their own individual career journey.

Students will:

- 1. Learn how to register and create a profile in Blueprint Builder.
- 2. Investigate and practice using the Blueprint Builder tool.
- 3. Build a collection of career, education and funding, and job search resources in a personalized Blueprint to support their career journey now and into the future.

**Estimated Time:** 1 hour

Resources: https://www.workbc.ca/BlueprintBuilder/?page=1

• T[he tutorial video on the Blueprint Builder home page](https://www.workbc.ca/BlueprintBuilder/?page=1) is a great way to introduce this activity.

# **Activity 1: Register on Blueprint Builder**

### **Instructions**

#### **Step One: Create an account**

- Go to www.workbc.ca/blueprintbuilder
- Click "Register Now" to create an account and personalize your Blueprint.
- To create your Profile, complete the form and select all the details that apply to you.
- Enter your email address and select a password (at least six characters long, with at least one upper-case letter and one number). Agree to the Blueprint Privacy Policy, and click "Create Profile".

### **Step Two: Respond to the activation email**

- If you don't have an email account, ask your teacher to help you set one up.
- You'll receive an activation email containing a link—just select the link to activate your account.
- Then, log in using your email address and password.

### **Step Three: Explore Blueprint Builder**

- Once you're logged in, you'll be returned to the Blueprint Builder homepage. Every time you log in, this is the page where you'll begin.
- You can click the "Update profile" button at any time to view and update your profile.
- Take a look around the Blueprint Builder tool.

### **Step Four: Orientation to Blueprint Builder**

- To help you get oriented to the Blueprint Builder, complete *Activity 2: Blueprint Builder Worksheet*.
- The orientation will also help you learn how to add resources and notes to your personalized Blueprint.

### **Step Five: Return to your Blueprint**

- When you are done, return to the Blueprint Builder homepage.
- Click "View your Blueprint."
- On Your Blueprint you'll find:
	- o your profile summary.
	- o information for the region you chose when you set up your account.
	- o "Total Job Openings" and "Jobs in Demand" for that region.
	- o resources that you've added.

### **Step Six: Explore Resources**

• During the learning activity you will be able to add resources, notes and view resources that match your profile.

# **Activity 2: Blueprint Builder Worksheet**

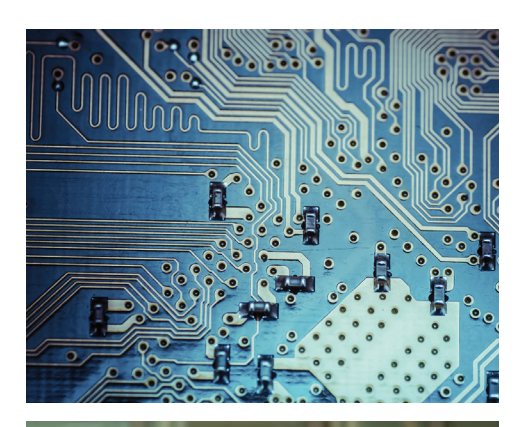

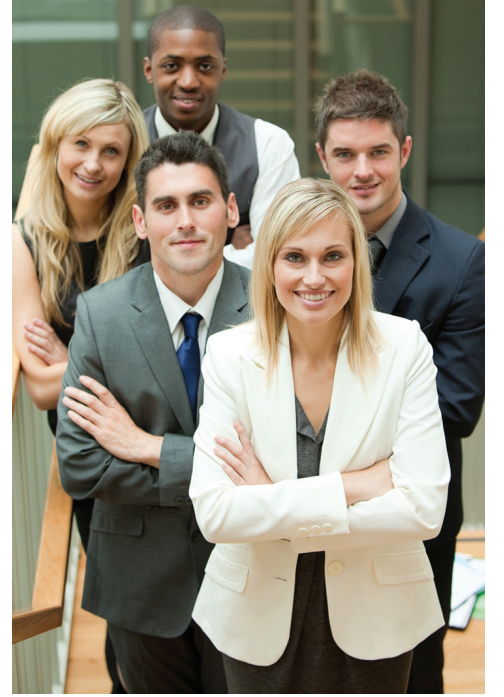

### **Introduction**

*Many career journeys follow a straight path—graduate from high school, go to school and start your career. However, more often than not, there may be a serendipitous moment—you take a course in high school that sparks your interest in an occupation, or your friend offers you a great new job, or a move takes you to a region with different demands.* 

Whether you are at the point where you're deciding what to do first out of high school or next with your career, Blueprint Builder can help. It provides valuable career, education and job resources to help you decide on your career path. Your personalized Blueprint account will be at your fingertips to help you make an informed decision about where your career journey could take you next.

Through this learning activity, you will investigate Blueprint Builder so you can practice and learn the skills needed to find career information. By creating a personalized Blueprint you will have an opportunity to:

- explore various career options you may never have heard of;
- look at regions of the province you may not have visited; and
- look at educational options, potential job opportunities and view career videos.

*Need to make a choice about what to do next? Through the exercise, you will learn about all the options available to help you make career plans now and into the future.* 

# **Activity 2: Blueprint Builder Worksheet**

Name:

Follow the instructions and remember to record your answers for future reference.

**Instructions:** Go to [Blueprint Builder.](https://www.workbc.ca/BlueprintBuilder/?page=1) Below are screen shots so you can see where you need to be to get started.

#### **1. Log into your Blueprint. 2. Start your learning activity from here.**

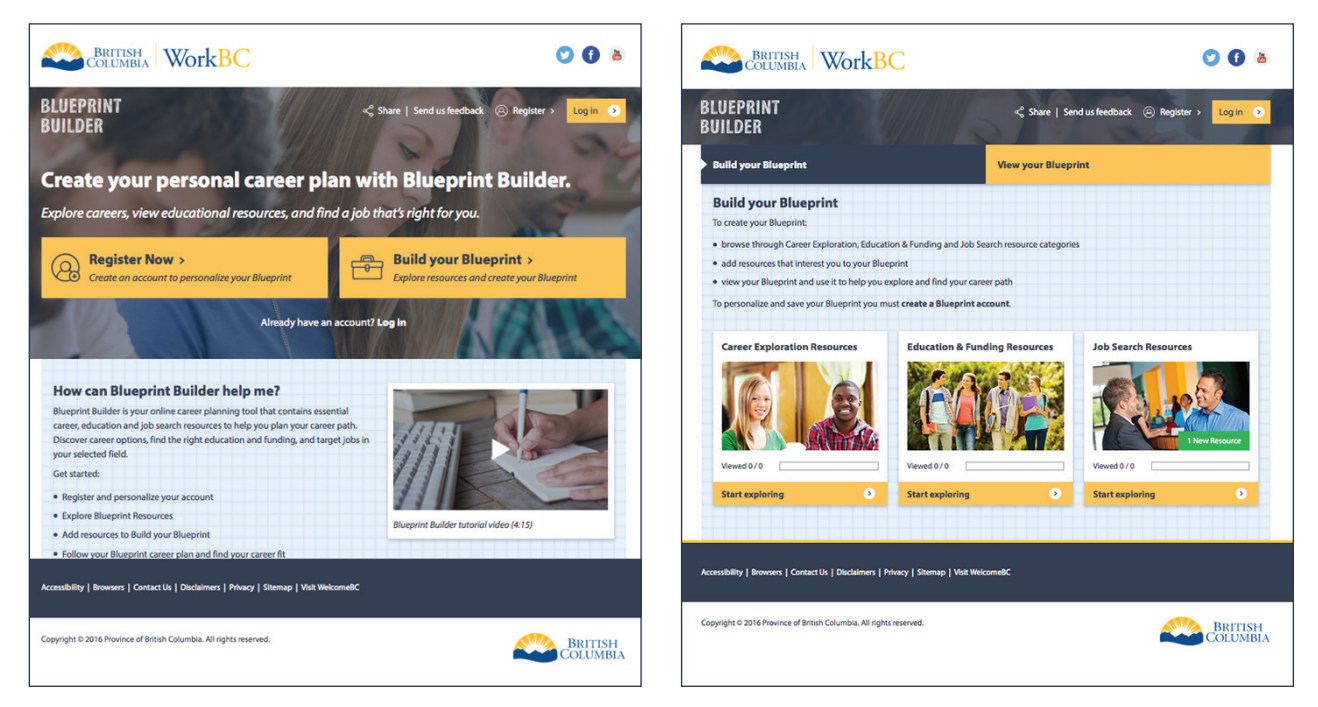

Think of this lesson as a scavenger hunt. You need to explore and search through the resource to find the answers to the questions in the three different areas of Blueprint Builder. When you go to a resource, notice that you will leave Blueprint Builder to visit that resource—but you can always come back by clicking back on the tab on your navigation bar.

When you're in Blueprint Builder, you can also add resources to your personalized Blueprint and add notes for future reference. Blueprint Builder will also flag relevant resources that match your profile. Another feature allows you to view all the resources available on Blueprint Builder and search them by A-Z.

> **Note:** Words in this **colour** indicate that they can be found within the Blueprint Builder as links to information.

## **Section One: Career Exploration Resources**

The Career Exploration Resources found on the Blueprint Builder are key to helping you learn about various occupations. They will help you make informed decisions about your next steps. Whether you're using Blueprint Builder right after high school or well into your future, the resources and notes you add to your personalized Blueprint will be key to making an informed decision that's right for you.

#### Go to **Build Your Blueprint** then to **Career Exploration Resources** and then to **All Career Exploration Resources**:

- 1. Scroll to the bottom of the page. How many resources are listed under this tab?
- 2. On first glance at all the resources, list four that you want to add to your Blueprint.

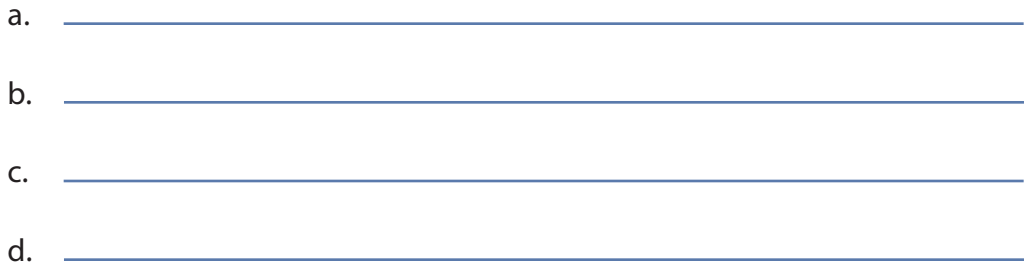

- 3. While you are at it, click "Add to Blueprint" for the resources above, so they are in your personalized Blueprint when you return later. (Don't worry, you can add more as you find other interesting resources.)
- 4. Go to the **Career Trek** resource.
	- a. Read the description.
	- b. How many kilometres did Vivian and Brian travel to make the videos found on Career Trek?
	- c. Select "Go to site". Browse through the various site search options by clicking on Careers A-Z, Map, Popular and Skills. Find a job you are not familiar with and watch the video. Which job did you choose?

What are two new things you learned about that job?

 $2.$ 

1.

#### 5. Go to **Discover Skills BC**.

- a. Select "Go to site". Find the "Discover your trades student survey" and click it, click the grade that describes you. If you haven't thought about a career in trades, now is your chance to discover if it might be a match for you.
	- i. Take the quiz.
	- ii. List the results of the quiz.

iii. List one trade occupation you might like to explore further.

#### 6. Go to **WorkBC Career Profiles**.

- a. Select "Go to site".
- b. In the search bar, enter the name of the job, and open the career profile for the job you learned about in the Career Trek video.
- c. Answer the following by clicking on the related link:
	- i. What is the employment outlook for the occupation? \_\_\_\_\_\_\_% expected annual demand growth.

#### 7. Go to **Career Compass**

- a. Write a short description of how the site can help with career planning decisions.
- b. How many quizzes can you take?
- c. Select "Go to site."
- d. If you haven't already taken the quizzes, take all three now.
- e. Once complete, add results to your Blueprint Builder.
- f. What was the most surprising thing you learned about your career options?

**Note:** If you have already taken the Career Compass quiz, your results will be in your Blueprint Builder profile, if you've added them.

### **Section Two: Education & Funding Resources**

The Education and Funding Resources in Blueprint Builder will help you get an idea about the opportunities and options available to continue on your learning journey after high school.

With a focus on B.C. resources, this section also provides links to funding and program options that can support your education plans. Being familiar with what's available across B.C. will come in handy as you build your transition plan or make a career change and require additional learning.

Add information and notes about education and funding options to your Blueprint so it is there for you along your way.

Return to **Blueprint Builder** and go to **Education & Funding Resources**, then on to **All Education & Funding Resources**:

- 1. Scroll to the bottom of the page. How many resources are listed under this tab?
- 2. On first glance at all the resources, list four that you want to add to your Blueprint.
	- a.  $b.$  $c.$  $d.$   $\qquad \qquad$
- 3. When you're finished, click "Add to Blueprint" for the resources above, so they're stored in your personalized Blueprint when you return later. (Note: You can always add more as you find other interesting resources.)
- 4. Go to **StudentAid BC**.
	- a. What type of information can be found on the StudentAid BC site? Write a sentence to describe the information and why you may be interested in more.
- b. Select "Go to site."
- c. There are quite a few information options to look at. Go to "Explore funding options," then visit several that may apply to you. Choose one to read about, and write a couple of sentences to explain how the funding opportunity may apply to you.

#### 5. Go to **Education Planner**.

- a. How many post-secondary programs are there in B.C.?
- b. What are some options to search for education information?
- c. Select "Go to site."
- d. Return to the View your Blueprint tab on Blueprint Builder and look at the Education Planner resource you added. Think back on the job you investigated in Part one: Career Exploration Resources. (Remember the Career Trek video?) In the "Search Undergraduate Programs" search box, type in the name of the job. You should be able to find a post-secondary school (college/university) to learn the skills/knowledge required for that job. Take a look through the list of schools, and visit several. If you could choose any school, which would you go to and why?

6. Look back at the trade you wrote down when you investigated the **Discover Skills BC**.

What was it? Trade Name:

- a. Select **Trades Programs in B.C.** and "Go to site."
- b. Type in the name of the trade. Then take a look at the description. Summarize the description for the trade here in a sentence or two:

- c. Go back to the **Education & Funding Resources** page. Can you find the two resources that provide information for high school apprenticeship programs?
- d. What are the names of the two high school programs?
	- $1.$  2.  $2.$
- 7. Go to the **Resources for Youth** resource and select "Go to site."
	- a. Notice this site has a good collection of some of the sites you've reviewed.
	- b. Add it to your personalized Blueprint for future reference.

# **Section Three: Job Search Resources**

The Job Search Resources in Blueprint Builder can help you:

- learn about jobs available now or in your future.
- apply for a job (writing a resume, etc.).
- prepare for an interview.
- find out what region of the province you might like to live in and where jobs are mainly located by region.

Add some resources and/or notes to your Blueprint to help you prepare for an after-school part-time job, work experience class or your dream job of the future!

Return to **Blueprint Builder** and go to **Job Search Resources**, and then select **All Job Search Resources**.

1. Scroll to the bottom of the page. How many resources are listed under this tab?

2. Considering all the resources, list four that you want to add to your Blueprint.

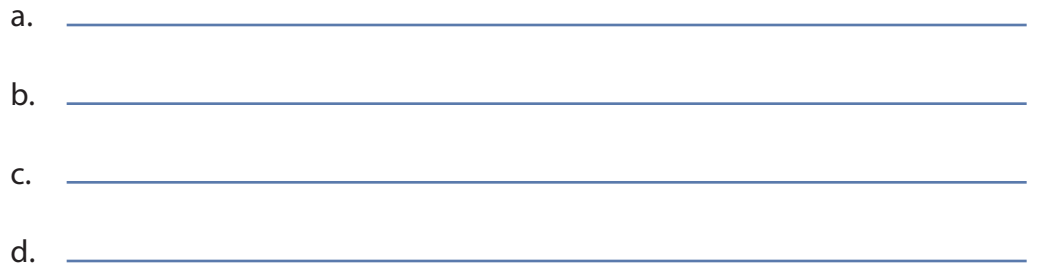

- 3. Click "Add to Blueprint" for the resources above, so they are added to your personalized Blueprint. (Note: You can always add more as you find other interesting resources.)
- 4. There are a few resources listed under this topic that can help you prepare for work, so make sure you explore more than one. For now, go to **Find Jobs** and select "Go to site."

- 5. There are a number of topics you can explore—each is key to helping you find and get a job. List four topics that you would like to explore further.
	- a.  $b.$   $\qquad$  $\mathsf{c}$ .  $\mathsf{c}$ d.
- 6. Have you ever thought of using Social Media to find work? Go to the topic **Using social media in your job search** then read "How to Effectively use a Social Media Network." In one sentence, write down how you could use social media to find a job and how your friends might help when looking for work.
- 7. Writing a resume is a way to capture information about yourself. You can include any volunteer or paid work experience, and tasks and activities you like to do and are good at. You can list any courses you have taken where you have developed work skills and knowledge.

Go to **Write your resume**, and read how you can create a well-organized resume. Think Think of one work or volunteer experience you might highlight in a resume, and write a sentence to describe your experience. Go to **action words** to help get you started.

8. Return to the main **All Job Search Resources**. You may not be ready to look for work, but some of your family and friends might be.

Below are some scenarios that include people who need your help. For each, write down which resource you would recommend.

- a. Your older brother just finished his second year apprenticeship training but can't find a job. What resource(s) would you recommend?
- b. Your best friend's sister has a developmental disability, and she asked you for some help with finding a job. What resource(s) would you recommend?
- c. You came to Canada from South America five years ago with your parents. Your Dad came to work as an accountant, and your Mom chose to stay home with the kids to get you settled in school. She's ready to go back to work in the job she was trained for in South America. What resource(s) would you recommend?
- d. Your uncle just lost his job, and he wants to talk with someone. You live in Terrace. Where can he go to meet with an employment counsellor?

### *Congratulations on completing the Orientation to Blueprint Builder!*

*You can return to your personalized Blueprint anytime or anywhere and review your resources and the notes you made along the way. You should even be able to help your friends and family navigate the world of work and learning if they need help to find their way!* 

### *Good luck, and enjoy the journey.*